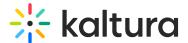

# **Share**

28 This article is designated for all users.

### Overview

The share plugin appears on the top right corner of the screen and offers the viewer the ability to share content to social media channels, email, or as a direct link. Viewers can share the entire video or from a specific time stamp.

### Setup

To learn how to set the Share & Embed plugin on the player, see The Kaltura Player Studio Admin Guide.

## **Display**

Click on the Share icon to display the sharing options.

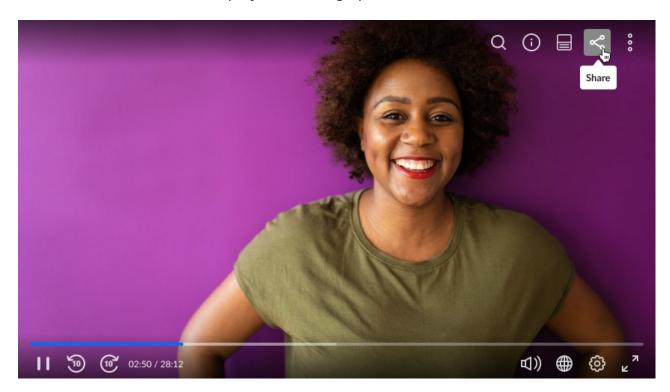

Select a sharing option and enter the relevant details to share your content.

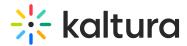

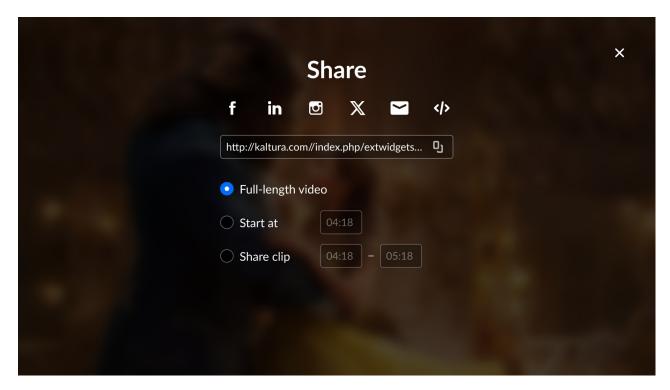

⚠ The sharing options are set by your administrator. If you don't see all of these options, ask your administrator to enable them.

### **Features**

- Share via URL this URL will override the current page-sharing URL.
- Share via embed URL -{embedBaseUrl}/p/{partnerId}/embedPlaykitJs/uiconf\_id/{uiConfId}?
  iframeembed=true&entry\_id={entryId}
- Start at you can share the video from a specific time. Check the box **Start at** and enter the time you want the video to start. You can now share the link to start at the specified time.
- Share clip you can share a segment of a video by choosing **Share clip** and then selecting the start and end position of the segment you'd like to share.
- Use native share invokes the native sharing mechanism of your device. (Web Share API)
- Share via email
- Share via social networks, such as Facebook, Linkedin, and X (formerly Twitter).

| Try it out |  |  |  |  |  |  |  |  |  |  |
|------------|--|--|--|--|--|--|--|--|--|--|
|            |  |  |  |  |  |  |  |  |  |  |
|            |  |  |  |  |  |  |  |  |  |  |

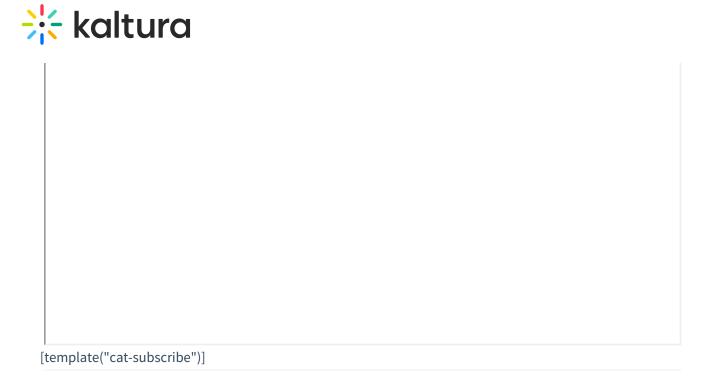